# **天逸 510Pro-14IMB 用户手册电子版**

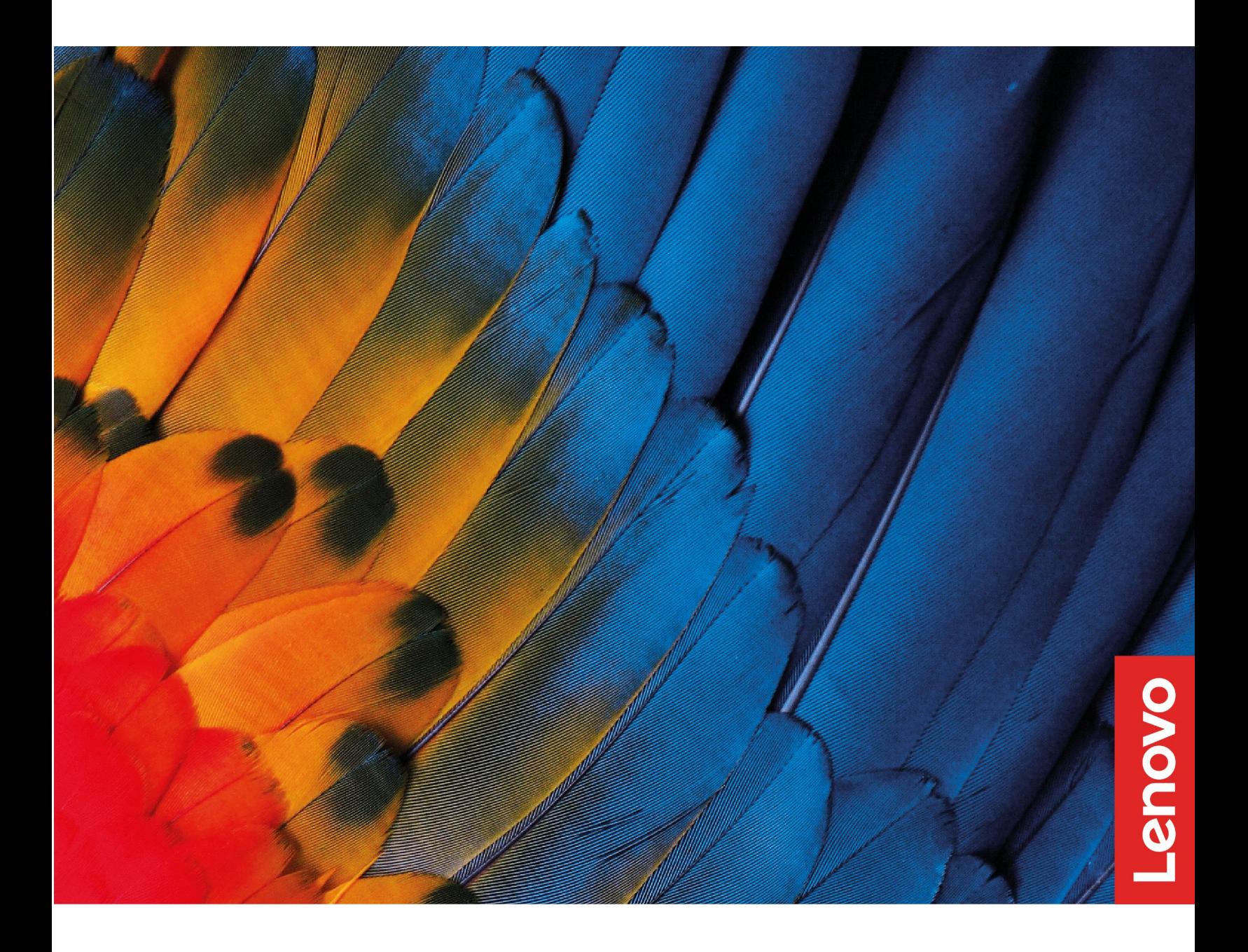

## **目录**

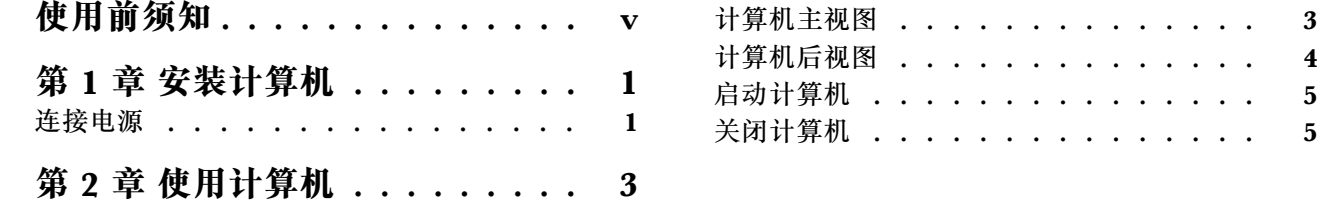

### <span id="page-3-0"></span>**使用前须知**

本说明书的用途在于帮助您正确地使用本产品,在第一次安装和使用本产品之前,请您务必先仔 细阅读随机配送的所有资料,特别是本说明书中安全信息及其他条款所提及的注意事项。这会有 助于您更好地使用本产品。

#### <span id="page-5-0"></span>**第 1 章 安装计算机**

**注:**

- 请您在安装计算机前,核对装箱单,清点所有物品。
- 在安装和使用计算机前请您认真阅读本说明书。

#### **连接电源**

请参照下图连接电源:

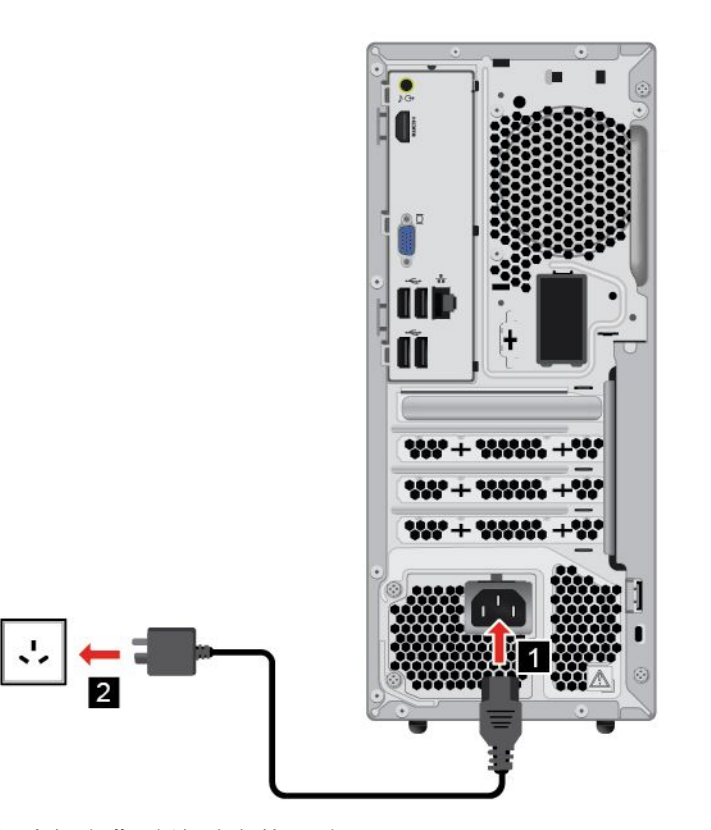

- 1. 将电源适配器连接到电脑背后的对应接口上。
- 2. 将电源适配器连接到电源线。
- 3. 将电源线连接到正确接地的电源插座。

**注:**

- 如果你的电脑配置了无线键盘、鼠标设备,请根据相应的说明连接。
- 务必使用联想提供的电源适配器,使用其他电源适配器,可能会引起火灾或爆炸。

## <span id="page-7-0"></span>**第 2 章 使用计算机**

## **计算机主视图**

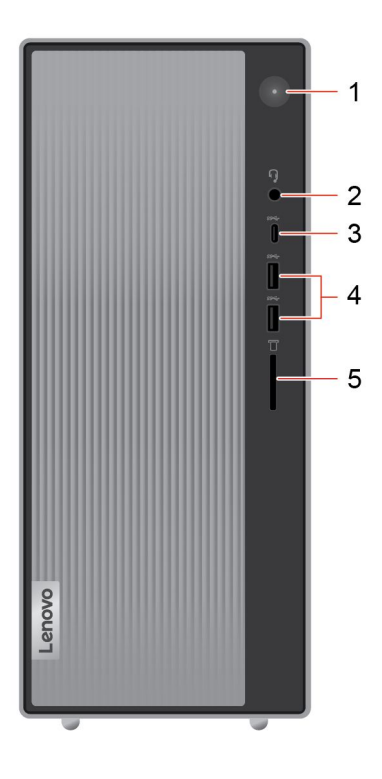

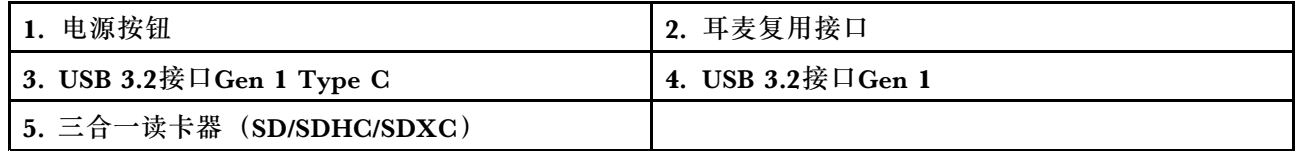

## <span id="page-8-0"></span>**计算机后视图**

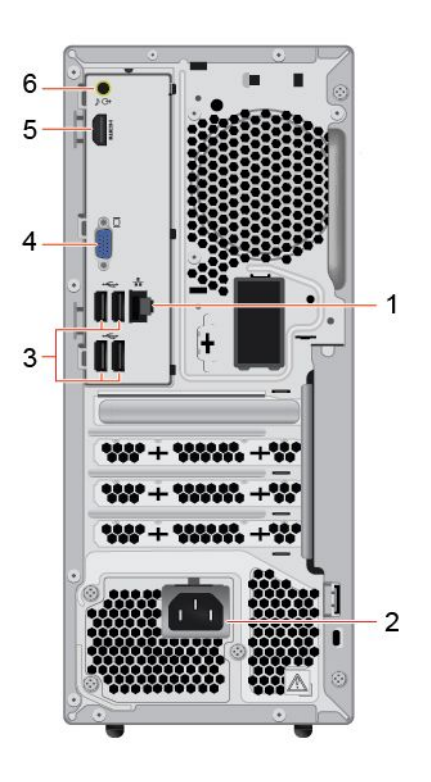

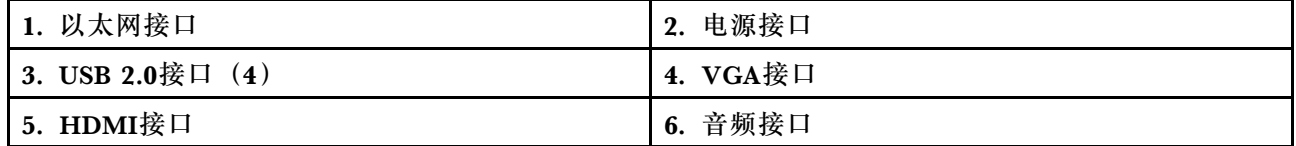

#### <span id="page-9-0"></span>**启动计算机** 按下主机上面的主机电源开关,启动电脑。

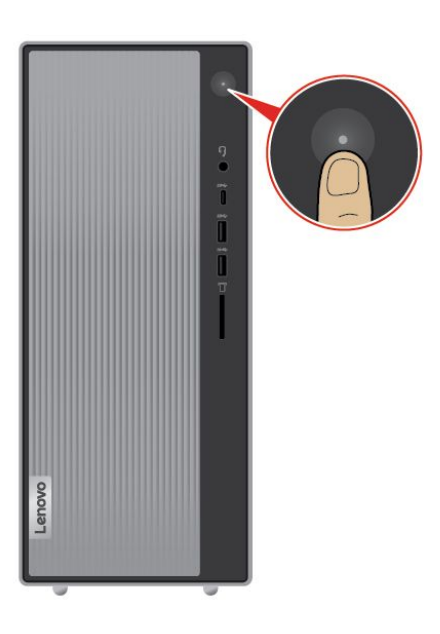

#### **关闭计算机**

为防止损坏软硬件系统或丢失数据,在运行状态下,请不要随意点按电源开关,请按照如下步骤关 闭计算机。

**对于Windows 10操作系统:**

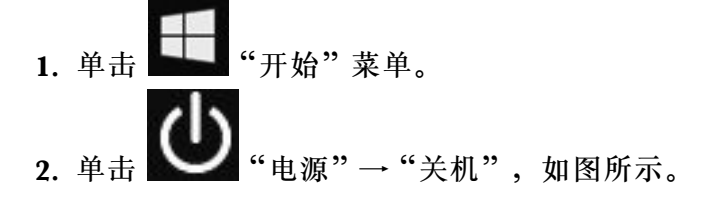

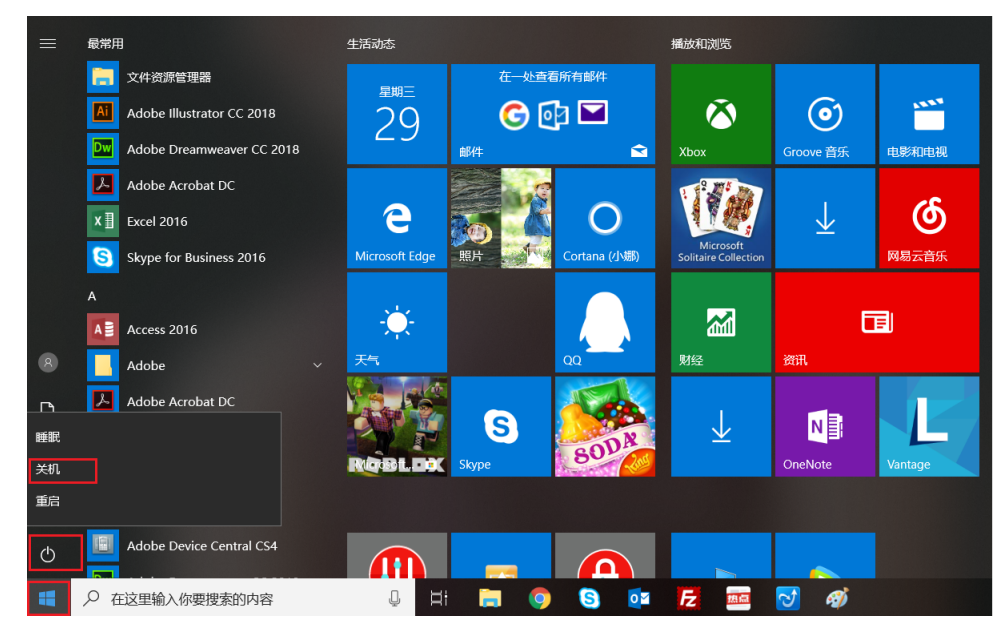

3. 待主机关闭后,再关闭显示器及其他外接设备。

**注:**关闭系统后,请至少等待20秒钟后再开启计算机,以避免产品硬件出现故障。